## *ISTRUZIONI PER LO SVOLGIMENTO DELLO SCRUTINIO FINALE*

## *Classi III Scuola Secondaria di Primo Grado*

Le valutazioni vanno inserite antecedentemente la seduta di scrutinio e il coordinatore deve presentare al Consiglio la **proposta di giudizio globale già compilata,** ferma restando la possibilità di effettuare tutte le modifiche che il Consiglio di Classe riterrà opportune.

Si raccomanda, in tutte le operazioni di valutazione, di tenere sempre presenti i seguenti documenti:

- 1 Documento per la Valutazione allegato n.3 del PTOF.
- 2 Strumenti per la Valutazione per la Scuola Secondaria di Primo Grado.

## **ISTRUZIONI PER LE OPERAZIONI DI SCRUTINIO**

**CIASCUN DOCENTE AVRA' INSERITO LE COMPETENZE DEGLI ALUNNI DI CLASSE TERZA NELLA SEZIONE "VOTI FINALI E SCRUTINI" ALL'ICONA INDICATA.** 

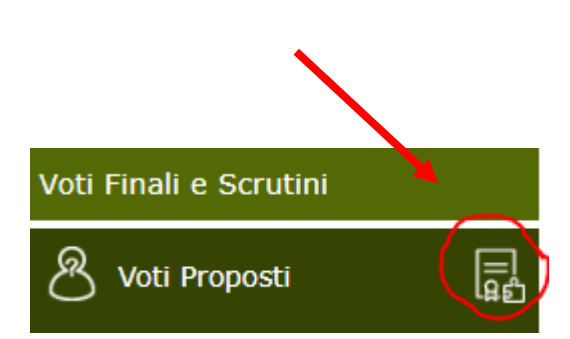

- 1. **Ciascun docente** avrà inserito i propri voti disciplinari **ENTRO L'INIZIO dello scrutinio** della classe interessata.
- 2. **I docenti di potenziato o di ampliamento dell'offerta formativa** comunicheranno per iscritto le eventuali osservazioni che ritengono rilevanti ai coordinatori in tempo utile.
- 3. I **coordinatori NON** devono "incollare" i voti **SE NON ALL'INIZIO dello scrutinio** altrimenti lo scrutinio si blocca.
- 4. **I coordinatori DEVONO** invece aver inserito prima dell'inizio dello scrutinio la proposta di **GIUDIZIO GLOBALE** (si arriva solo fino alla voce "PROGRESSO NEGLI OBIETTIVI DIDATTICI").
- 5. Il giudizio di Religione e di Alternativa alla Rel. va scritto per esteso nel campo "giudizio" (controllare la corrispondenza tra "proposta" e "giudizio").

### *Si allega un riepilogo informativo per lo svolgimento degli scrutini del secondo quadrimestre*

#### **1) Valutazioni disciplinari** tabella dei **LIVELLI DI APPRENDIMENTO**

La **valutazione periodica e finale** degli apprendimenti nel primo ciclo è espressa con **VOTAZIONE IN DECIMI** che indicano **differenti livelli di apprendimento**.

### **VALIDI PER TUTTE LE DISCIPLINE:**

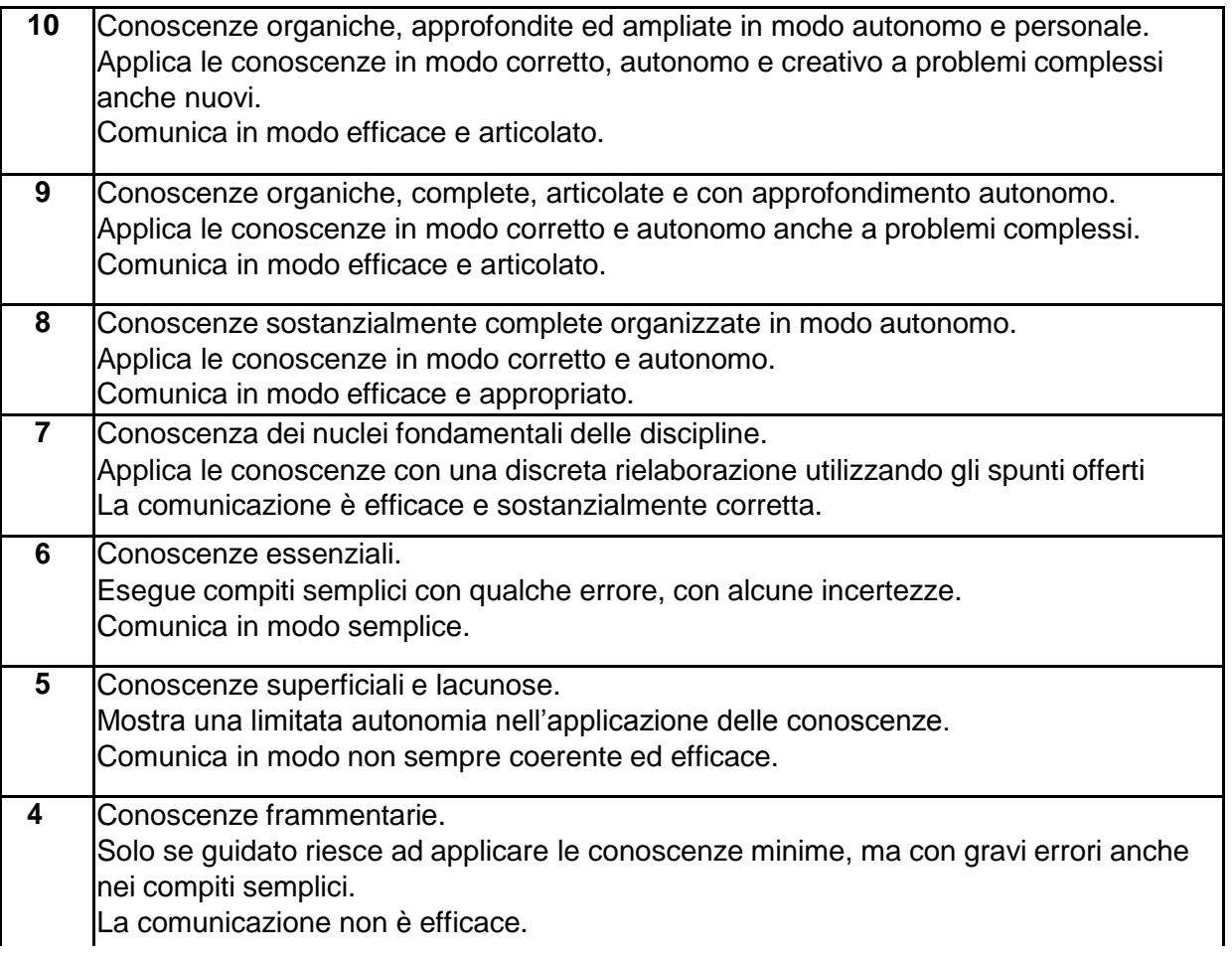

### **2) DESCRITTORI PER LA VALUTAZIONE DELL'INSEGNAMENTO DELLA RELIGIONE CATTOLICA**

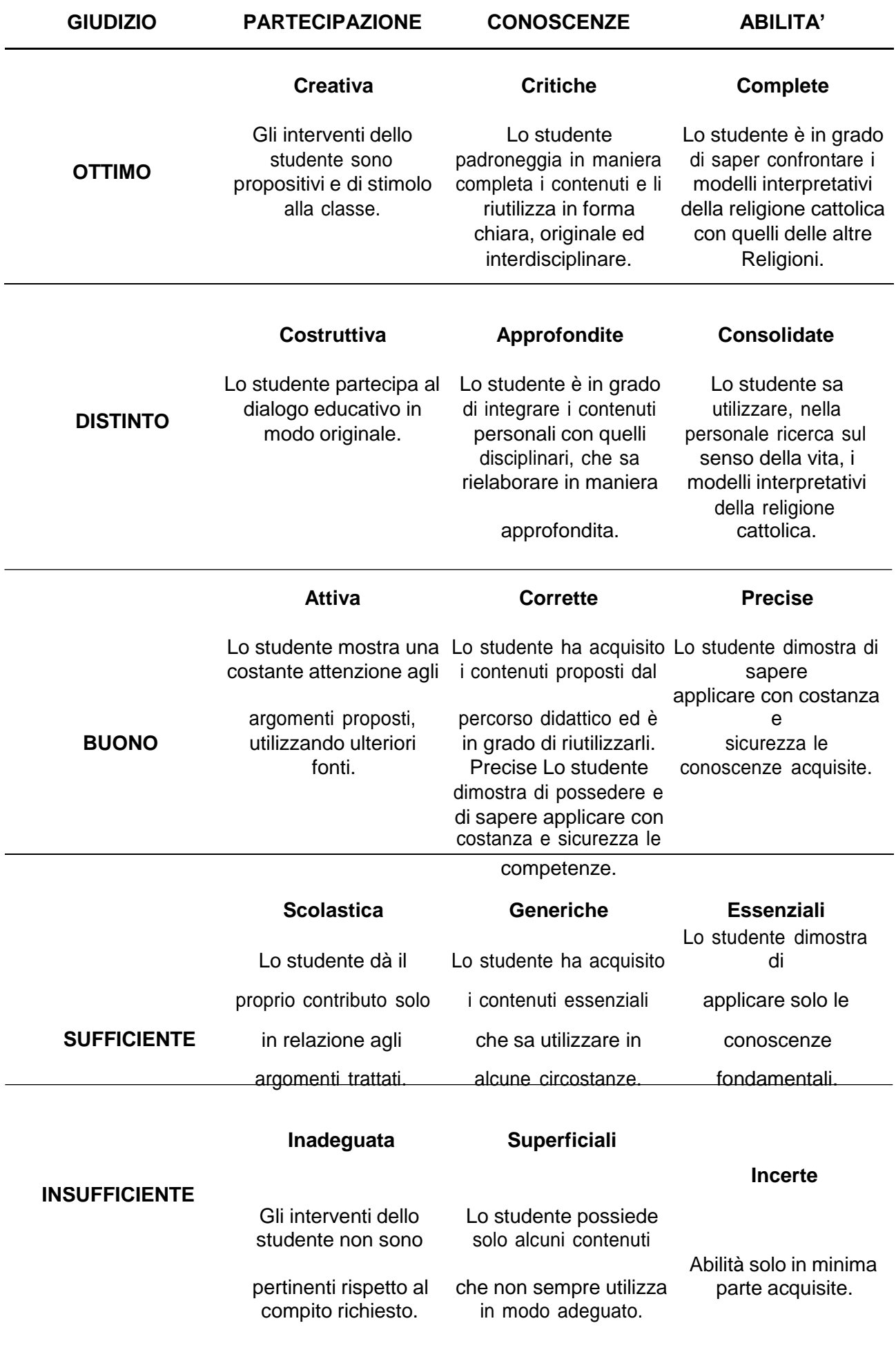

## **INSERIMENTO VOTI NEL REGISTRO ELETTRONICO:**

1. È già possibile inserire le proprie proposte di voto accedendo alla sezione del RE

(Registro Elettronico) VOTI PROPOSTI cliccando sull'icona

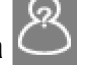

- 2. <sup>[1]</sup> Cliccando questa icona è possibile inserire automaticamente le medie dei voti già registrati. Tali medie possono essere inserite manualmente.
- 3. Ogni docente PUO' inserire la propria proposta di voto per il comportamento scrivendo abbreviando con: S – DISCR – B – DIST – OTTIMO.
- 4. SALVARE SEMPRE.

## **PER GLI INSEGNANTI DI RELIGIONE E DI ALTERNATIVA ALLA RELIGIONE:**

- 1. nell'area personale e nella colonna PROPOSTA DI VOTO inserire l'abbreviazione del giudizio S – B – DIST - OTTIMO
- 2. nella casella INSERIRE GIUDIZIO scrivere il giudizio per esteso (SUFFICIENTE, etc.)
- 3. SALVARE SEMPRE

## **PER IL COORDINATORE:**

1. Sezione SCRUTINIO

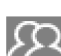

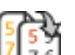

2. Cliccando l'icona si accede al tabellone. Con l'icona si possono inserire i voti proposti dai docenti che, però sono modificabili dalla scheda personale dell'alunno (SCHEDA ALUNNO) e non dal tabellone. In caso di cambiamento dell'ultimo momento, il docente che ha deciso per il cambiamento di un voto, provvederà a correggerlo nella propria area personale.

### **VALUTAZIONE DELLE ATTIVITA' E DEGLI INSEGNAMENTI FINALIZZATI AL RECUPERO DEGLI APPRENDIMENTI, ALL' AMPLIAMENTO E ALL' ARRICCHIMENTO DELL'OFFERTA FORMATIVA**

I docenti delle attività e degli insegnamenti finalizzati all'ampliamento e all'arricchimento dell'offerta formativa consegnano via mail in tempo utile al Coordinatore di classe **un prospetto** con brevissimi cenni relativi **all'attività svolta** (al fine di individuare se il progetto possa interessare discipline specifiche e abilità/competenze trasversali) e **giudizio** relativo agli alunni interessati dal progetto. E' possibile aggiungere note per evidenziare aspetti particolari e ritenuti importanti.

### **DESCRITTORI PER I LIVELLI DI VALUTAZIONE:**

- PARTECIPAZIONE
- INTERESSE
- IMPEGNO
- CONOSCENZE E ABILITA'

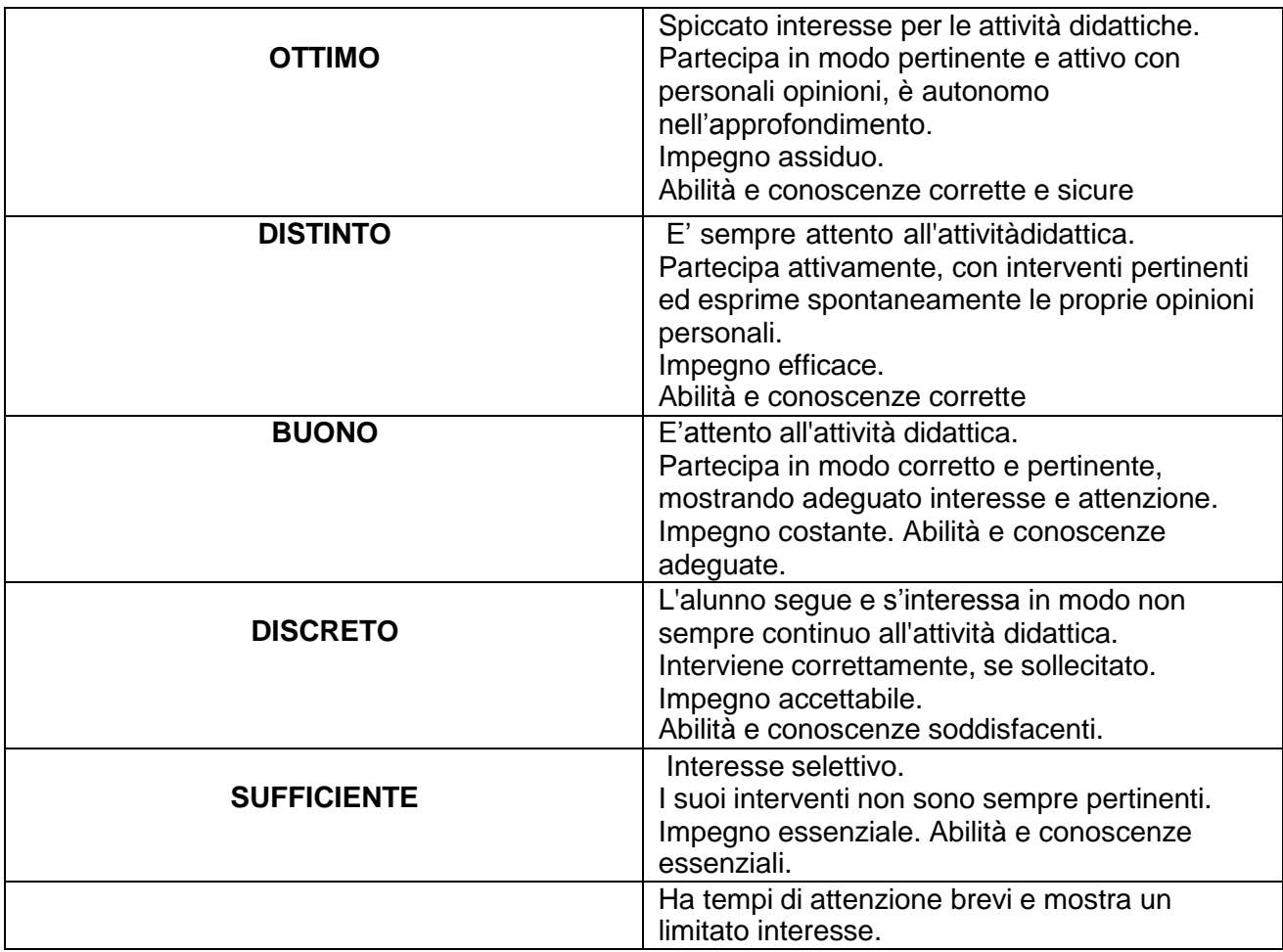

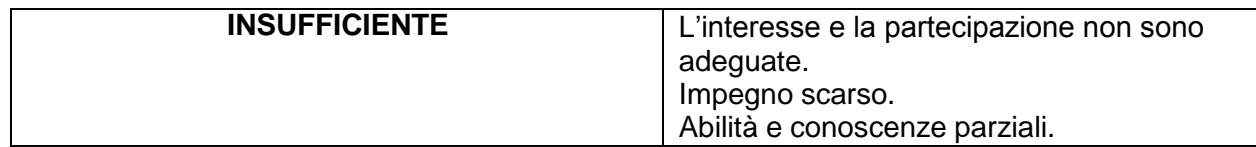

**3) VALUTAZIONE degli ALUNNI STRANIERI:** sul documento di valutazione si fa riferimento alla normativa vigente (art.45 del DPR n.394 del 31/08/99, confermato all'art.1, comma 9 del DPR n.22del 22/06/09).

Si terrà conto della data di arrivo dell'alunno e delle informazioni raccolte sulle sue abilità e conoscenze scolastiche.

*Nelle note finali o nel Giudizio di processo può essere apposta una delle seguenti diciture:*

**a) La valutazione non viene espressa in quanto l'alunno si trova nella prima fase di apprendimento in lingua italiana L2 (nel primo quadrimestre)**

**b) La valutazione espressa si riferisce al percorso personale in quanto l'alunno si trova nella fase di apprendimento di lingua italiana L2 (nel primo o secondo quadrimestre).**

### **4) VALUTAZIONE DEL COMPORTAMENTO CRITERI:**

- 1. Interesse, impegno e partecipazione al dialogo educativo e alla vita scolastica ed extrascolastica.
- 2. Collaborazione con i compagni e i docenti.
- 3. Rispetto delle persone, dell'ambiente scolastico, dei doveri scolastici e del Regolamento interno d'Istituto.
- 4. Senso di responsabilità e autonomia

#### LIVELLI DEI GIUDIZI SINTETICI

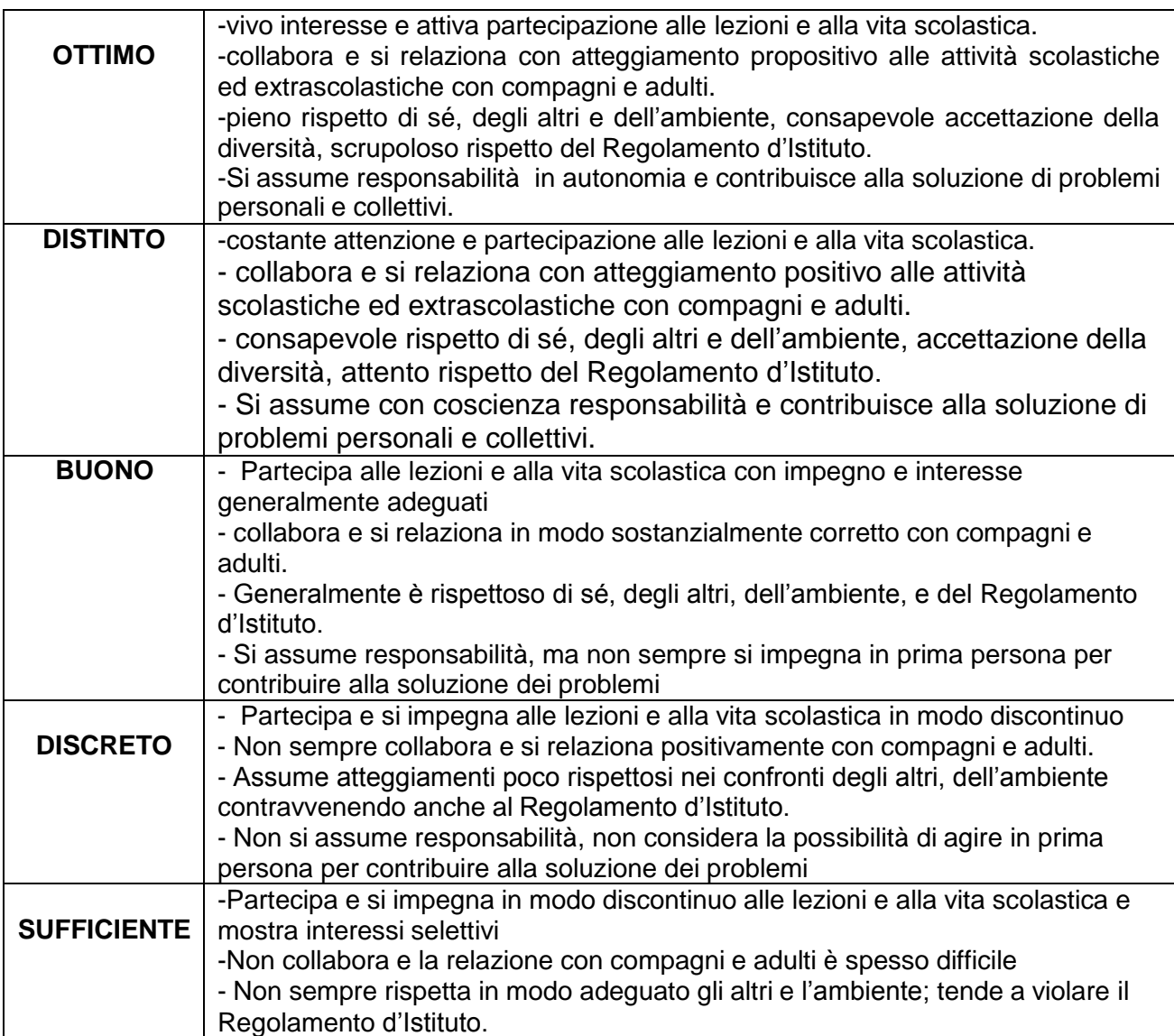

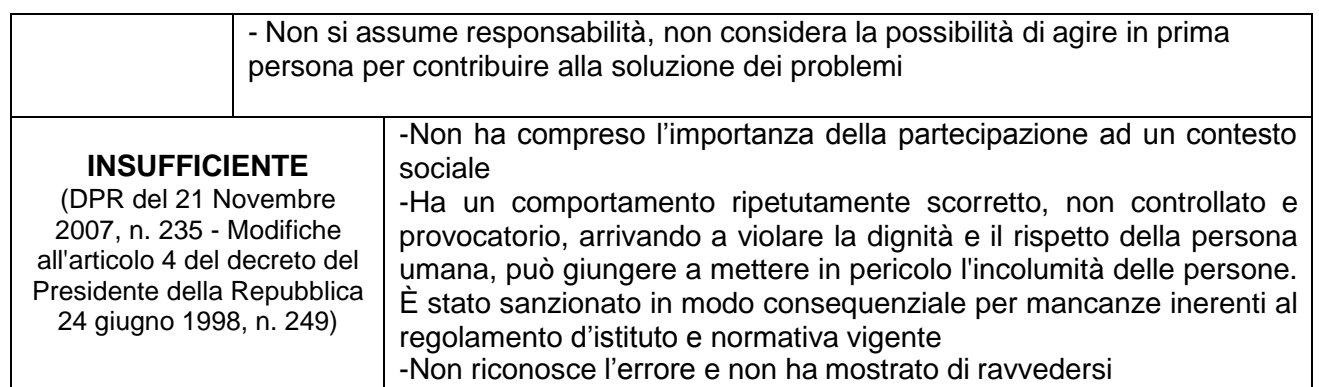

### **REGISTRO ELETTRONICO**:

Ogni docente può inserire dalla propria area la propria proposta di giudizio di comportamento utilizzando l'iniziale del livello di giudizio ("S" per "Sufficiente", DISCR per DISCRETO, DIST per DISTINTO, etc).

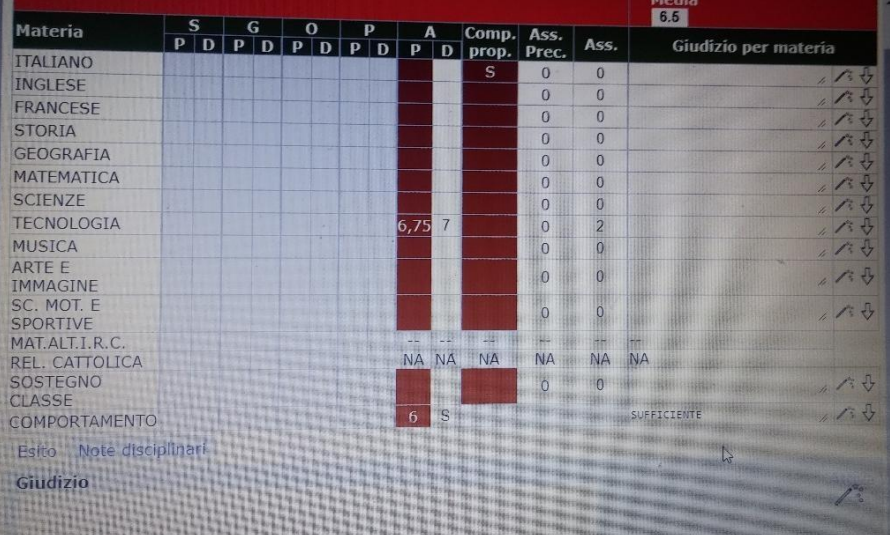

Per inserire il giudizio stabilito dal Consiglio si deve accedere alla SCHEDA ALUNNO

Sulla base delle proposte di voto presenti, **il Coordinatore propone il giudizio di comportamento** che viene o no approvato dal Consiglio con **votazione a maggioranza**. Il Presidente vota in caso di parità ed il suo voto prevale.

Il giudizio stabilito viene riportato **solo per esteso (SUFFICIENTE) nella colonna GIUDIZIO PER MATERIA** (ciò vale anche per i giudizi di Religione e Alternativa alla Religione Cattolica)

## **5) DESCRITTORI DEL PROCESSO E DEL LIVELLO GLOBALE DI SVILUPPO DEGLI APPRENDIMENTI - DESCRITTORI** dei processi formativi (in termini di progressi nello sviluppo

culturale, personale, sociale) e del livello globale di sviluppo degli apprendimenti conseguito:

- **1. RELAZIONE**
- **2. RISPETTO DELLE REGOLE DI CONVIVENZA**
- **3. PARTECIPAZIONE**
- **4. INTERESSE**
- **5. IMPEGNO**
- **6. ORGANIZZAZIONE DEL LAVORO**
- **7. AUTONOMIA**
- **8. ACQUISIZIONE DI CONOSCENZE E ABILITA'**

### **REGISTRO ELETTRONICO:**

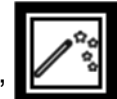

**Campo GIUDIZIO GLOBALE** Cliccare sull'icona "compilazione automatica" E selezionare la voce desiderata.

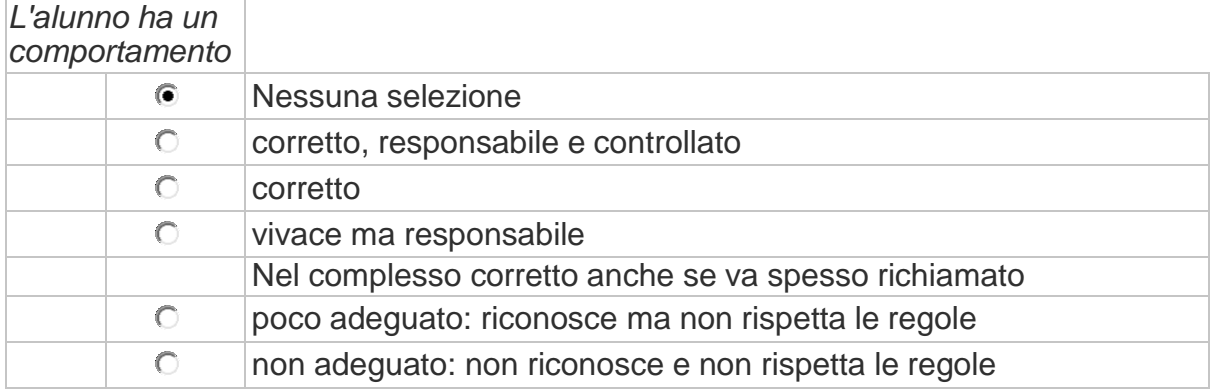

## *Riguardo alla*

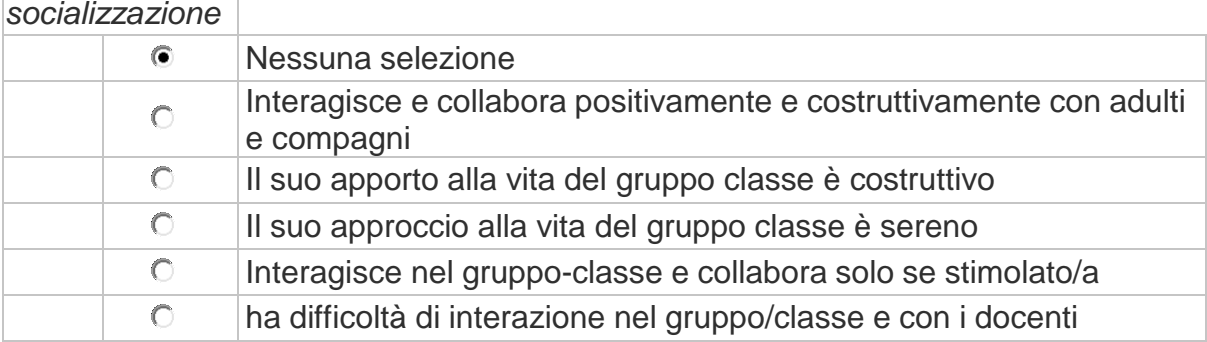

## **IMPEGNO – PARTECIPAZIONE - INTERESSE**

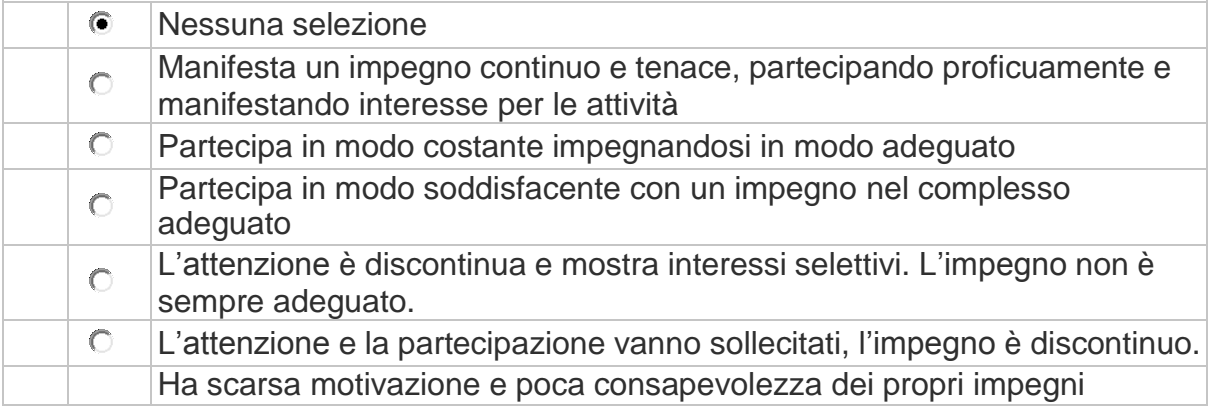

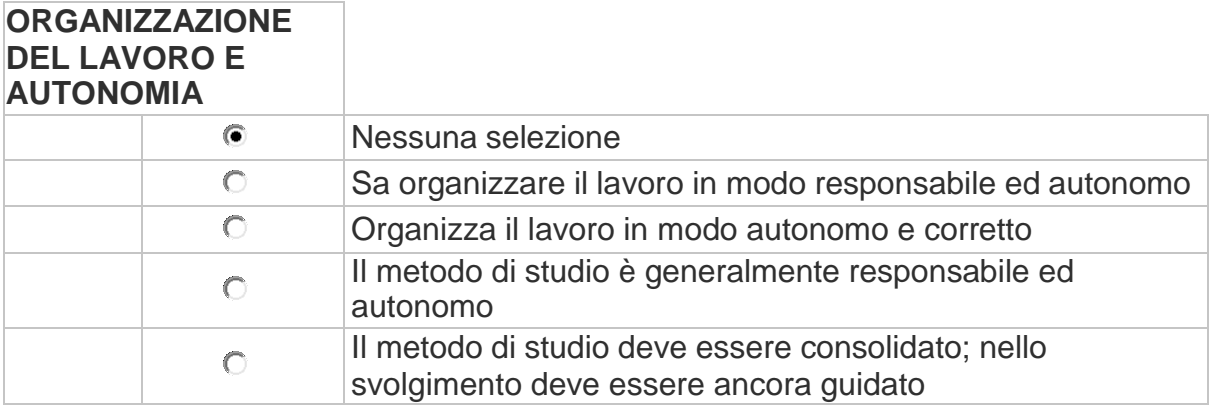

## **SITUAZIONE DI PARTENZA**

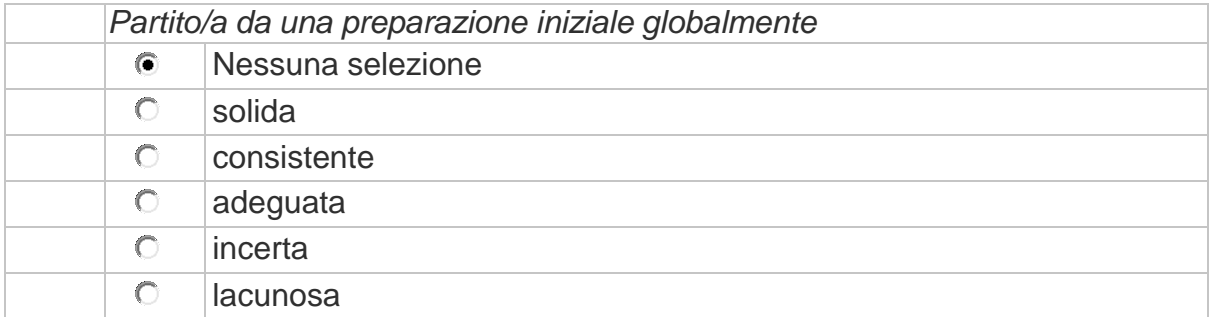

## **PROGRESSO NEGLI OBIETTIVI DIDATTICI**

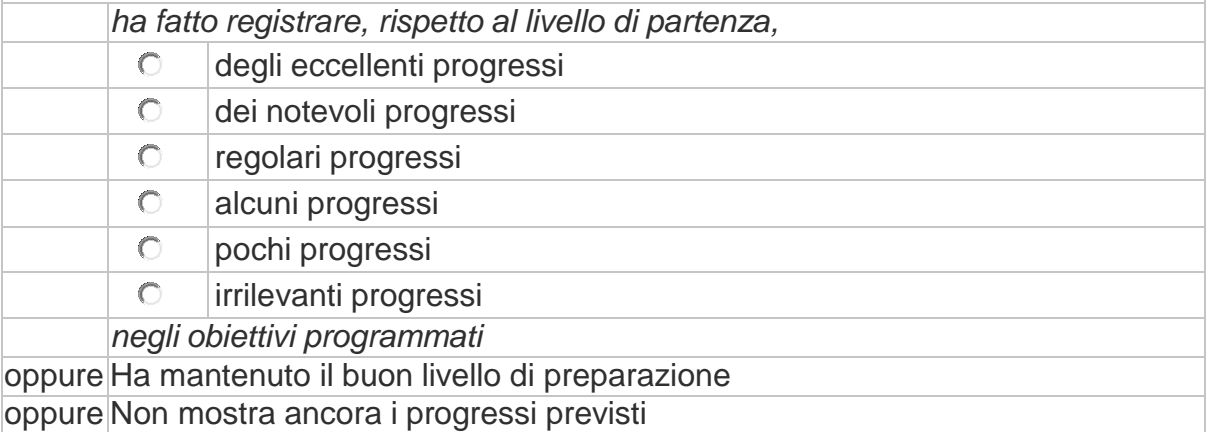

## **GRADO DI APPRENDIMENTO (solo per il secondo quadrimestre)**

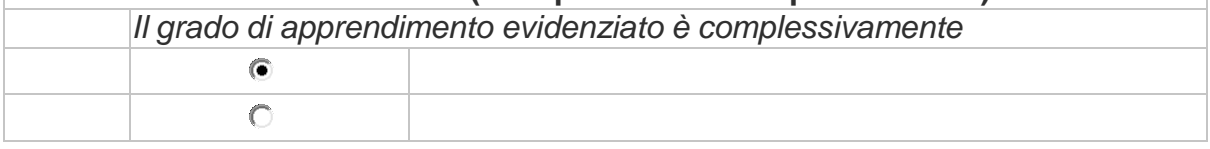

### PER IL REGISTRO ELETTRONICO:

#### **Il coordinatore, in via preliminare, predispone la propria proposta di giudizio che viene condivisa in sede di Consiglio.**

N.B: il campo è **personalizzabile** se non si trovano corrispondenze adeguate nei campi preconfezionati, purché nel complesso trovino posto i descrittori individuati.

### 6) **ESITO FINALE**

Nella "Scheda Alunno" deve essere indicato anche **l'Esito finale:** alla sinistra dello spazio per il Giudizio finale, c'è la voce ESITO FINALE, cliccare sulla freccetta per aprire la tendina e scegliere AMMESSO o AMMESSA oppure NON AMMESSO o NON AMMESSA, sotto scegliere UNANIMITA'/MAGGIORANZA e il VOTO DI AMMISSIONE

### 7) **CIASCUN COORDINATORE DEVE INSERIRE LE COMPETENZE DEGLI ALUNNI DI CLASSE TERZA NELLA SEZIONE "VOTI FINALI E SCRUTINI" ALL'ICONA INDICATA.**

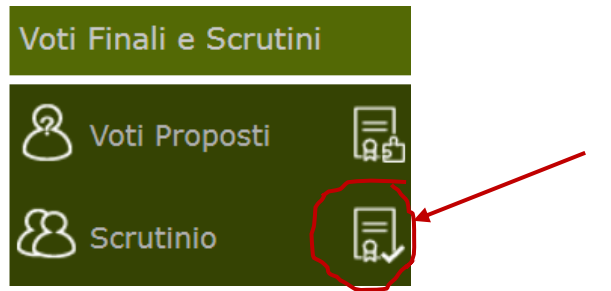

## **INDICAZIONI PER LA COMPILAZIONE DEL VERBALE DELLO SCRUTINIO**

PER I COORDINATORI:

Registro Elettronico **(RE):**

**SCRUTINIO – ICONA** *CONA* (gestione scrutinio)

**1) DATI CHIUSURA SCRUTINI:** controllare dati e nomi e ruoli degli insegnanti presenti e inserire ora fine, aula MEET, nr.verbale 2 TOGLIERE TUTTI GLI INSEGNANTI CHE NON APPARTENGONO AL TEAM DOCENTI DELLA CLASSE

INSERIRE IL NOME DEL SEGRETARIO

SALVARE DATI VERBALE

- Tornare al tabellone per verificare corrispondenze

## **2) AZIONI:**

- SELEZIONARE IL VERBALE DA STAMPARE
- Scegliere il Verbale **"MM\_FINALE classi 3"**
- Scaricare il documento word e modificarlo secondo le esigenze (ICONA BLU sulla destra).
- Scaricare il verbale in formato PDF e inviarlo alla casella di posta istituzionale dell'Istituto: pgic840009@istruzione.it

## **ATTENZIONE:**

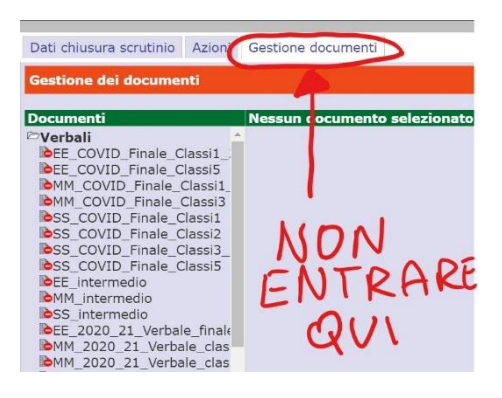

**SI RICORDA CHE OGNI EVENTUALE MODIFICA O CORREZIONE ALLE OPERAZIONI DI SCRUTINIO (cambio voto e/o giudizio) IMPLICA IL DOVER SCARICARE DI NUOVO IL VERBALE DA COMPILARE**

**BLOCCARE LO SCRUTINIO SOLTANTO ALLA FINE DELLE OPERAZIONI**

# **LA STAMPA DEI TABELLONI E DELLE SCHEDE E' A CURA DELLA SEGRETERIA**

# **PER FIRMARE:**

Dopo la chiusura dello scrutinio, ogni docente deve entrare a firmare cliccando l'icona<sup>28</sup> SCRUTINIO, che dopo la chiusura dello scrutinio diventa attiva per tutti i docenti, poi cliccando in alto a destra sull'icona

- Si aprirà una schermata con tutti i nomi dei docenti ed accanto al proprio nome il simbolo della firma su sfondo verde, cliccando si aprirà un riquadro in cui inserire il proprio codice utente e la propria password, poi cliccare OK.
- Il coordinatore deve apporre due firme (una come docente ed una come coordinatore); i docenti che hanno più classi devono ricordarsi di firmare in ogni classe.